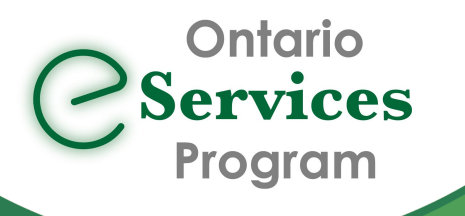

## Accessing eServices using Ocean

eConsult, along with eReferral, are the first two initiatives of the *Ontario* eServices Program. Ontario eConsult is a secure web-based tool hosted on the [OTNhub.ca,](http://www.otnhub.ca/) that allows physicians and nurse practitioners timely access to specialist advice. eReferral offers a more complete and efficient referral process when a patient visit is required.

**eConsult & eReferral**, the first two initiatives in the Ontario eServices Program, support clinical workflows that enable smoother transitions in care and improve the patient experience.

## Send an eConsult using the same efficient and reliable workflow that clinicians across Ontario depend on for sending eReferrals

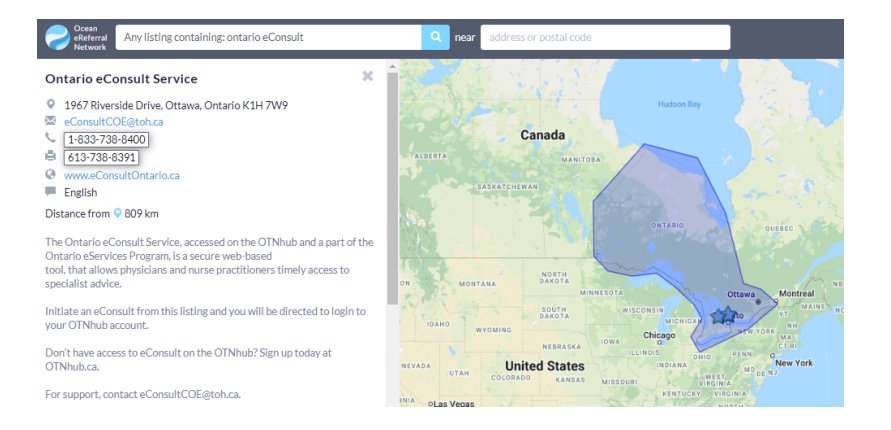

The "Ontario eConsult Service" is now available at [OceanHealthmap.ca](http://www.oceanhealthmap.ca/) allowing clinicians to initiate an eConsult using Ocean to submit through to the OTNhub.

Initiate an eConsult directly from your EMR for EMRs integrated with **Ocean** 

TELUS PS Suite users can update their Ocean Toolbar to access the "ON eConsult" button to launch directly to the "Ontario eConsult Service" listing

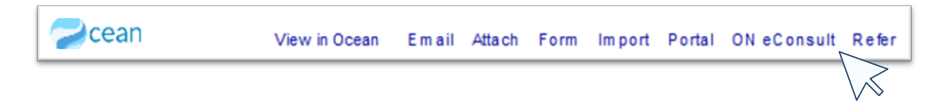

"This [workflow] removes an enormous amount of friction by eliminating the need to enter a patient's demographic information into a new referral form and brings us closer to a fully integrated product. Accessing eConsult and eReferral [through] Ocean has improved my process for interacting with specialists ." - Dr. Daniel Pepe, Primary Care Clinician, London, ON

## Get started today!

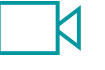

• Are you already using both the Ontario eConsult on the OTNhub and an Ocean eReferral? Get started today by searching for "Ontario eConsult Service" in the Ocean Health Map.

• Using TELUS PS Suite?

- [Update](https://support.cognisantmd.com/hc/en-us/articles/115003468791?toolbar=on-econsult) your Ocean toolbar and get started today by clicking the "ON eConsult" button.
- Watch our [training](https://eservicesprogramontario.ca/resources/) video or see our User [Guide](https://econsultontario.ca/wp-content/uploads/2022/08/Sending-eConsult-PSS-Ocean-OTN-Step-by-Step-User-Guide-V1.pdf) to learn how to submit an eConsult through your Ocean toolbar in your TELUS PS Suite EMR.
- Need support getting set up? Fill out our [intake](https://forms.office.com/Pages/ResponsePage.aspx?id=tkGbhQ8TE02mkx_-xOfLWvvxz8ZH26hKmL2HnNWGG_ZUNlpZMFo2RlA5QkJNV0oyWEJGTlRVSTZHRyQlQCN0PWcu) form or contact us at [eServicesProgram@toh.ca](mailto:eServicesProgram@toh.ca).

For more information or to get started, fill out our [intake](https://forms.office.com/Pages/ResponsePage.aspx?id=tkGbhQ8TE02mkx_-xOfLWvvxz8ZH26hKmL2HnNWGG_ZUNlpZMFo2RlA5QkJNV0oyWEJGTlRVSTZHRyQlQCN0PWcu) form or contact us [eServicesProgram@toh.ca.](mailto:eServicesProgram@toh.ca)